# **Using DLL of ICPDAS I/O card in VB.Net**

This document describes how to use the ICPDAS I/O card DLL file in a VB.Net application.

[DLL driver and demo file related information]

In the past, ICPDAS has provided the relevant DLL files for our various I/O cards for use in applications that were developed by our customers using Microsoft Visual C++, Visual Basic, Borland C++ builder and Delphi. By following the instructions in this document, it will be possible to use our DLL in a VB.NET application.

The following instructions will use the PIO-D48 add-on card in Win2000/XP as a demo. Before this issue, please install the DLL/OCX driver for Win2000/XP first. Download the pio\_dio\_win2k\_v205.exe file from the ftp site:

ftp://ftp.icpdas.com.tw/pub/cd/iocard/pci/napdos/pci/pio-dio/dll\_ocx/win2k\_xp/

or from the attached CD path:

\NAPDOS\PCI\PIO-DIO\DLL\_OCX\Win2K\_XP\

After installing the DLL/OCX driver, select the suitable demo and download the existing VC sample program from the ftp site:

[ftp://ftp.icpdas.com/pub/cd/iocard/pci/napdos/pci/pio-dio/dll\\_ocx/demo/](ftp://ftp.icpdas.com/pub/cd/iocard/pci/napdos/pci/pio-dio/dll_ocx/demo/) 

or from the attached CD path:

\NAPDOS\PCI\PIO-DIO\DLL\_OCX\Demo\

The source code of Visual Basic 6.0 sample programs can then be copied, pasted and modified to VB.NET code.

[To modify from Visual Basic 6.0]

Download dll\_vb6\_xxxxxx.exe file from the ftp site:

[ftp://ftp.icpdas.com/pub/cd/iocard/pci/napdos/pci/pio-dio/dll\\_ocx/demo/](ftp://ftp.icpdas.com/pub/cd/iocard/pci/napdos/pci/pio-dio/dll_ocx/demo/) 

or from the attached CD path:

\NAPDOS\PCI\PIO-DIO\DLL\_OCX\Demo\

Extract the file to a local directory. Refer to the PIODIO.bas and the program structure of the old demo program to create your VB.Net project. Into your class, insert the name of the functions you will use in your application with "DllImport". For example, imagine an application has a class named PIODIO that will use a function called "PIODIO\_InputByte" which is declared in the PIODIO.bas file.

To import

# **Declare Function PIODIO\_InputByte Lib "PIODIO.dll" \_ (ByVal address As Long) As Integer**

into the class, insert the following two lines into your code:

### **<DllImport("Piodio.dll")> \_**

# **Public Shared Function PIODIO\_InputByte(ByVal wBaseAddr As \_ Integer) As Integer**

### **End Function**

Refer to

## [ftp://ftp.icpdas.com/pub/cd/iocard/pci/napdos/pci/piso-dio/manual/PISO-DIO\\_](ftp://ftp.icpdas.com/pub/cd/iocard/pci/napdos/pci/piso-dio/manual/PISO-DIO_Win32_SDK_Manual.pdf) [Win32\\_SDK\\_Manual.pdf](ftp://ftp.icpdas.com/pub/cd/iocard/pci/napdos/pci/piso-dio/manual/PISO-DIO_Win32_SDK_Manual.pdf)

for more information about using ICPDAS functions.

After adding the above two lines, the function can be called in an application in the following manner:

```
InVal1 = cpiodio.PIODIO_InputByte((ushort)(wBaseAddr + 0xC0)); 
InVal2 = cpiodio.PIODIO_InputByte((ushort)(wBaseAddr + 0xC4)); 
InVal3 = cpiodio.PIODIO_InputByte((ushort)(wBaseAddr + 0xC8));
```
A details description of the procedure is as follows:

### Step 1.

Start Visual Studio .Net and go to File->New ->Project. Refer to the following figure to create a new project.

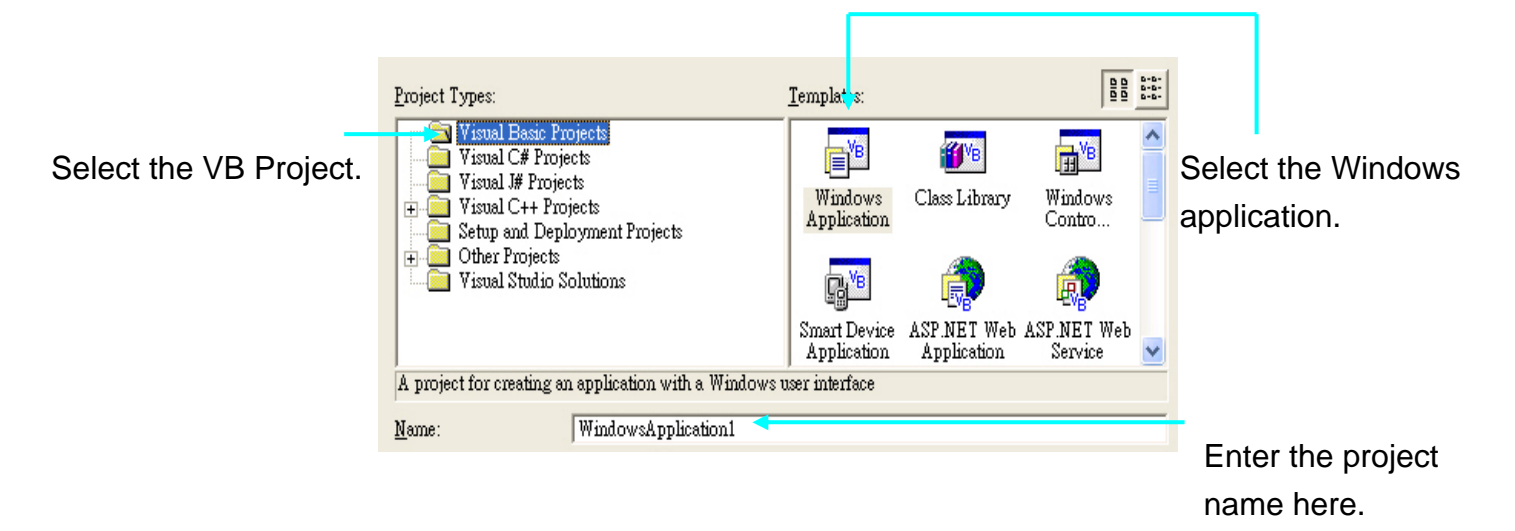

### Step 2.

Add the following lines at the start of the code.

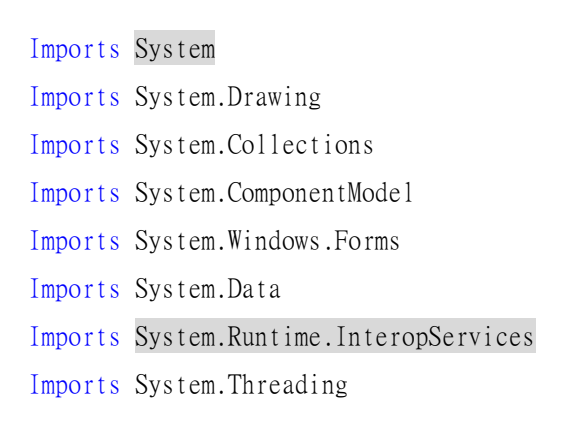

### Step 3.

Import the function declaration from the PIODIO.bas into your code.

#### The function declarations in the original PIODIO.bas file:

```
Global Const PIODIO_NoError = 0 
Global Const PIODIO_DriverOpenError = 1 
Global Const PIODIO_DriverNoOpen = 2 
Global Const PIODIO_GetDriverVersionError = 3 
Global Const PIODIO_InstallIrqError = 4 
Global Const PIODIO_ClearIntCountError = 5 
Global Const PIODIO_GetIntCountError = 6 
Global Const PIODIO_RegisterApcError = 7 
Global Const PIODIO_RemoveIrqError = 8 
Global Const PIODIO_FindBoardError = 9 
Global Const PIODIO_ExceedBoardNumber = 10 
Global Const PIODIO_ResetError = 11 
Global Const PIODIO_IrqMaskError = 12 
Global Const PIODIO_ActiveModeError = 13 
Global Const PIODIO_GetActiveFlagError = 14
```

```
Global Const PIODIO_ActiveFlagEndOfQueue = 15
```

```
' define the interrupt signal source
```
Global Const PIOD144\_P2C0 = 0 'pin29 of CN1(37 pin D-type, pin1 to pin37) Global Const PIOD144\_P2C1 = 1 'pin28 of CN1(37 pin D-type, pin1 to pin37) Global Const PIOD144 P2C2 = 2 'pin27 of CN1(37 pin D-type, pin1 to pin37) Global Const PIOD144\_P2C3 = 3 'pin26 of CN1(37 pin D-type, pin1 to pin37)

```
' Interrupt Channel for PIO-D48 
Global Const PIOD48_INTCH0 = 1 ' INT_CHAN_0 
Global Const PIOD48 INTCH1 = 2 ' INT CHAN 1
Global Const PIOD48_INTCH2 = 4 ' INT_CHAN_2
Global Const PIOD48 INTCH3 = 8 ' INT CHAN 3
' Interrupt ActiveMode for PIOD48_XXX functions 
Global Const PIOD48_ActiveLow = 1 ' Active When Low 
Global Const PIOD48_ActiveHigh = 2 ' Active When High
```

```
' to trigger a interrupt when high -> low
Global Const PIODIO ActiveLow = 0
' to trigger a interrupt when low -> high 
Global Const PIODIO ActiveHigh = 1
```
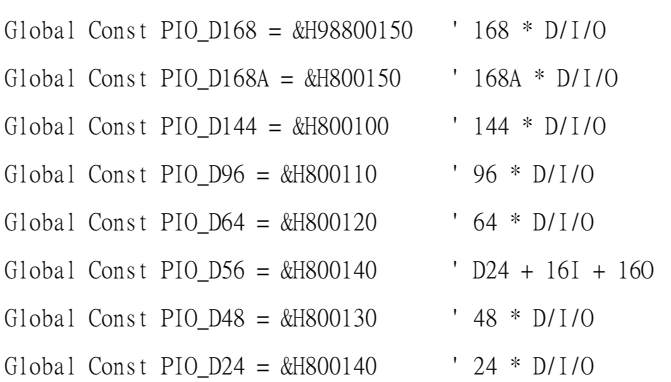

' The Test functions

Declare Function PIODIO\_ShortSub Lib "PIODIO.dll" \_

 (ByVal a As Integer, ByVal b As Integer) As Integer Declare Function PIODIO\_FloatSub Lib "PIODIO.dll" (ByVal a As Single, ByVal b As Single) As Single Declare Function PIODIO\_GetDllVersion Lib "PIODIO.dll" () As Integer

' The Driver functions

Declare Function PIODIO\_DriverInit Lib "PIODIO.dll" () As Integer

Declare Sub PIODIO\_DriverClose Lib "PIODIO.dll" ()

Declare Function PIODIO\_SearchCard Lib "PIODIO.dll" \_

 (wBoards As Integer, ByVal dwPIOPISOCardID As Long) As Integer Declare Function PIODIO\_GetDriverVersion Lib "PIODIO.dll" (wDriverVersion As Integer) As Integer Declare Function PIODIO\_GetConfigAddressSpace Lib "PIODIO.dll" \_

 (ByVal wBoardNo As Integer, wAddrBase As Long, wIrqNo As Integer, \_ wSubVendor As Integer, wSubDevice As Integer, wSubAux As Integer, \_ wSlotBus As Integer, wSlotDevice As Integer) As Integer

Declare Function PIODIO\_ActiveBoard Lib "PIODIO.dll" (ByVal wBoardNo As Integer) As Integer Declare Function PIODIO\_WhichBoardActive Lib "PIODIO.dll" () As Integer

' DIO functions

Declare Sub PIODIO\_OutputByte Lib "PIODIO.dll" (ByVal address As Long, ByVal dataout As Integer) Declare Sub PIODIO\_OutputWord Lib "PIODIO.dll" (ByVal address As Long, ByVal dataout As Long) Declare Function PIODIO\_InputByte Lib "PIODIO.dll" (ByVal address As Long) As Integer Declare Function PIODIO\_InputWord Lib "PIODIO.dll" (ByVal address As Long) As Long

' Interrupt functions

' ID

Declare Function PIODIO\_IntInstall Lib "PIODIO.dll" \_

(ByVal wBoard As Integer, hEvent As Long, \_

ByVal wInterruptSource As Integer, \_

ByVal wActiveMode As Integer) As Integer

Declare Function PIODIO\_IntRemove Lib "PIODIO.dll" () As Integer

Declare Function PIODIO\_IntGetCount Lib "PIODIO.dll" (dwIntCount As Long) As Integer

Declare Function PIODIO\_IntResetCount Lib "PIODIO.dll" () As Integer

' PIOD48 Counter functions

Declare Sub PIOD48\_SetCounter Lib "PIODIO.dll" \_

(ByVal dwBase As Long, ByVal wCounterNo As Integer, \_

ByVal bCounterMode As Integer, ByVal wCounterValue As Long)

Declare Function PIOD48\_ReadCounter Lib "PIODIO.dll" \_

(ByVal dwBase As Long, ByVal wCounterNo As Integer, \_

ByVal bCounterMode As Integer) As Long

Declare Sub PIOD48\_SetCounterA Lib "PIODIO.dll" \_

(ByVal wCounterNo As Integer, ByVal bCounterMode As Integer, \_

ByVal wCounterValue As Long)

Declare Function PIOD48\_ReadCounterA Lib "PIODIO.dll" \_

(ByVal wCounterNo As Integer, ByVal bCounterMode As Integer) As Long

' PIOD48 Interrupt functions

Declare Function PIOD48\_IntInstall Lib "PIODIO.dll" \_

(ByVal wBoardNo As Integer, hEvent As Long, \_

 ByVal wIrqMask As Integer, ByVal wActiveMode As Integer) As Integer Declare Function PIOD48\_IntRemove Lib "PIODIO.dll" () As Integer Declare Function PIOD48\_IntGetActiveFlag Lib "PIODIO.dll" \_

 (bActiveHighFlag As Integer, bActiveLowFlag As Integer) As Integer Declare Function PIOD48\_IntGetCount Lib "PIODIO.dll" (dwIntCount As Long) As Integer

' PIOD64 Counter functions

Declare Sub PIOD64\_SetCounter Lib "PIODIO.dll" \_

(ByVal dwBase As Long, ByVal wCounterNo As Integer, \_

ByVal bCounterMode As Integer, ByVal wCounterValue As Long)

Declare Function PIOD64\_ReadCounter Lib "PIODIO.dll" \_

(ByVal dwBase As Long, ByVal wCounterNo As Integer, \_

ByVal bCounterMode As Integer) As Long

Declare Sub PIOD64\_SetCounterA Lib "PIODIO.dll" \_

 (ByVal wCounterNo As Integer, ByVal bCounterMode As Integer, \_ ByVal wCounterValue As Long) Declare Function PIOD64\_ReadCounterA Lib "PIODIO.dll" \_ (ByVal wCounterNo As Integer, ByVal bCounterMode As Integer) As Long ' PIOD48 Frequency Measurement Functons Declare Function PIOD48\_Freq Lib "PIODIO.dll" (ByVal dwBase As Long) As Long Declare Function PIOD48\_FreqA Lib "PIODIO.dll" () As Long 

#### Declare a class and Import the function to be used in the application:

#### Public Class PIODIO

Private DriverOpened As Integer = 0

<DllImport("Piodio.dll")> \_ Public Shared Function PIODIO\_DriverInit() As Integer End Function

<DllImport("Piodio.dll")> \_ Public Shared Sub PIODIO\_DriverClose() End Sub

```
 <DllImport("Piodio.dll")> _
```
 Public Shared Function PIODIO\_SearchCard(ByRef wBoards As Integer, ByVal dwPIOCardID As Integer) As Integer

End Function

```
 <DllImport("Piodio.dll")> _
```

```
Public Shared Function PIODIO_GetConfigAddressSpace(ByVal wBoardNo As Integer, _
     ByRef wAddrBase As Integer, ByRef wIrqNo As Integer, ByRef wSubVendor As Integer, _ 
     ByRef wSubDevice As Integer, ByRef wSubAux As Integer, ByRef wSlotBus As Integer, _ 
     ByRef wSlotDevice As Integer) As Integer 
 End Function
```

```
 ' ******************************************
```
<DllImport("Piodio.dll")> \_

 Public Shared Sub PIODIO\_OutputByte(ByVal wBaseAddr As Integer, ByVal bOutputValue As Integer)

```
 End Sub
```
 <DllImport("Piodio.dll")> \_ Public Shared Function PIODIO\_InputByte(ByVal wBaseAddr As Integer) As Integer

End Function

```
 ' ****************************************** 
     Public Sub OutputByte(ByVal wBaseAddr As Integer, ByVal bValue As Integer) 
         PIODIO_OutputByte(wBaseAddr, bValue) 
     End Sub 
    Public Function InputByte(ByVal wBaseAddr As Integer) As Integer 
         InputByte = PIODIO_InputByte(wBaseAddr) 
     End Function 
     ' ****************************************** 
     Public Sub New() 'constroctor 
        Dirive rOpened = 0
     End Sub 
    Protected Overrides Sub Finalize() 
        If DriverOpened \infty 0 Then
            DriverOpened = 0 PIODIO_DriverClose() 
         End If 
         MyBase.Finalize() 
     End Sub 
End Class
```
#### Step 4.

Designing your application and Using the DLL function in your application. Designing the GUI:

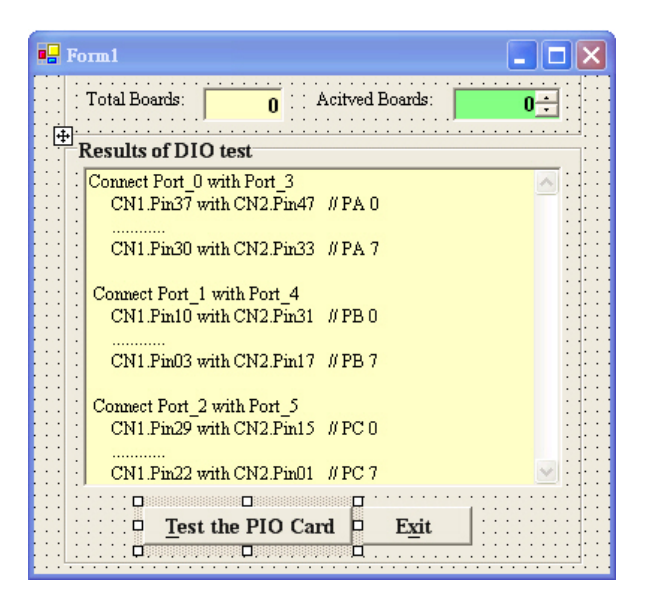

Designing the GUI

#### Using the function:

```
Namespace PIODIO_D48 
     Public Class Form1 
         Inherits System.Windows.Forms.Form 
#Region " Windows Form Designer generated code " 
         Public Sub New() 
              MyBase.New() 
              'This call is required by the Windows Form Designer. 
              InitializeComponent() 
              'Add any initialization after the InitializeComponent() call 
         End Sub 
          'Form overrides dispose to clean up the component list. 
         Protected Overloads Overrides Sub Dispose(ByVal disposing As Boolean) 
              If disposing Then 
                  If Not (components Is Nothing) Then 
                      components.Dispose() 
                  End If 
              End If 
              MyBase.Dispose(disposing) 
         End Sub
```
'Required by the Windows Form Designer

Private components As System.ComponentModel.IContainer

'NOTE: The following procedure is required by the Windows Form Designer

'It can be modified using the Windows Form Designer.

'Do not modify it using the code editor.

Friend WithEvents groupBox2 As System.Windows.Forms.GroupBox

Friend WithEvents btnExit As System.Windows.Forms.Button

Friend WithEvents btnTestDIO As System.Windows.Forms.Button

Friend WithEvents lbxRst As System.Windows.Forms.ListBox

Friend WithEvents groupBox1 As System.Windows.Forms.GroupBox

Friend WithEvents nudActiveBoards As System.Windows.Forms.NumericUpDown

Friend WithEvents label2 As System.Windows.Forms.Label

Friend WithEvents label1 As System.Windows.Forms.Label

Friend WithEvents tbxBoards As System.Windows.Forms.TextBox

<System.Diagnostics.DebuggerStepThrough()> Private Sub InitializeComponent()

 $Me.groupBox2 = New System. Windows. Forms. GroupBox$ 

 $Me.$ btn $Exit = New System. Windows. Forms. But ton$ 

Me.btnTestDIO = New System.Windows.Forms.Button

 $Me.$  lbxRst = New System. Windows. Forms. ListBox

 $Me.groupBox1 = New System. Windows. Forms. GroupBox$ 

 $Me$ .nudActiveBoards = New System.Windows.Forms.NumericUpDown

 $Me.$  label2 = New System. Windows. Forms. Label

 $Me.$  label1 = New System. Windows. Forms. Label

 $Me.$ tbxBoards = New System.Windows.Forms.TextBox

Me.groupBox2.SuspendLayout()

Me.groupBox1.SuspendLayout()

CType(Me.nudActiveBoards, System.ComponentModel.ISupportInitialize).BeginInit()

Me. SuspendLayout ()

#### 'groupBox2

and the state of the

and the state of the

Me.groupBox2.Controls.Add(Me.btnExit)

Me.groupBox2.Controls.Add(Me.btnTestDIO)

Me.groupBox2.Controls.Add(Me.lbxRst)

 $Me.groupBox2.Font = New System.Drawing.Font("Times New Roman", 10.2!,$ 

System.Drawing.FontStyle.Bold, System.Drawing.GraphicsUnit.Point, CType(0, Byte))

 $Me.groupBox2.Location = New System. Drawing. Point(24, 49)$ 

Me.groupBox2.Name = "groupBox2"

```
Me.groupBox2.Size = New System.Drawing.Size(416, 343)Me.groupBox2.TabIndex = 3
            Me.groupBox2.TabStop = False Me.groupBox2.Text = "Results of DIO test" 
and the control of the
             'btnExit 
and the control of the
            Me.btnExit.Location = New System.Drawing.Point(232, 296) Me.btnExit.Name = "btnExit" 
            Me.btnExit.Size = New System.Drawing.Size(96, 32)Me.btnExit.TabIndex = 2
            Me.btnExit.Text = "E&xit"
and the control of the
             'btnTestDIO 
and the control of the
            Me.btnTestDIO.Enabled = False
            Me.btnTestDIO.Location = New System.Drawing.Point(64, 296) Me.btnTestDIO.Name = "btnTestDIO" 
            Me.btnTestDIO.Size = New System.Drawing.Size(168, 32)
            Me.btnTestDIO.TabIndex = 1
             Me.btnTestDIO.Text = "&Test the PIO Card" 
and the state of the
             'lbxRst 
and the state of the
            Me.lbxRst.BackColor = System.Drawing.Color.FromArgb(CType(255, Byte), CType(255,
Byte), CType(192, Byte) Me.lbxRst.Font = New System.Drawing.Font("Times New Roman", 9.0!, 
System.Drawing.FontStyle.Regular, System.Drawing.GraphicsUnit.Point, CType(0, Byte)) 
            Me.lbxRst.ItemHeight = 17
             Me.lbxRst.Items.AddRange(New Object() {"Connect Port_0 with Port_3", " 
CN1.Pin37 with CN2.Pin47 // PA 0", " ............", " CN1.Pin30 with CN2.Pin33 // 
PA 7", "", " Connect Port_1 with Port_4", " CN1. Pin10 with CN2. Pin31 // PB 0",
      ............", " CN1.Pin03 with CN2.Pin17 // PB 7", "", " Connect Port_2 with Port_5",
     " CN1.Pin29 with CN2.Pin15 // PC 0", " ............", " CN1.Pin22 with CN2.Pin01 
// PC 7"}) 
            Me.1bxRst. Location = New System. Drawing. Point(16, 24)
            Me. lbxRst.Name = "lbxRst"
            Me.lbxRst.ScrollAlwaysVisible = True
```

```
Me.1bxRst.Size = New System.Drawing.Size(384, 259)Me.1bxRst.TabIndex = 0
and the control of the
             'groupBox1 
and the control of the
             Me.groupBox1.Controls.Add(Me.nudActiveBoards) 
             Me.groupBox1.Controls.Add(Me.label2) 
             Me.groupBox1.Controls.Add(Me.label1) 
             Me.groupBox1.Controls.Add(Me.tbxBoards) 
             Me.groupBox1.Font = New System.Drawing.Font("Times New Roman", 10.2!, 
System.Drawing.FontStyle.Bold, System.Drawing.GraphicsUnit.Point, CType(0, Byte)) 
            Me.groupBox1.Location = New System. Drawing. Point(24, -23)Me.groupBox1.Name = "groupBox1"Me.groupBox1.Size = New System.Drawing.Size(416, 72)Me.groupBox1.TabIndex = 2 Me.groupBox1.TabStop = False 
             Me.groupBox1.Text = "Boards' Information" 
and the state of the
             'nudActiveBoards 
and the state of the
            Me.nudActiveBoards.BackColor = System.Drawing.Color.FromArgb(CType(128, Byte),
CType(255, Byte), CType(128, Byte)) 
            Me. nudActiveBoards. Location = New System. Drawing. Point(312, 32)
             Me.nudActiveBoards.Name = "nudActiveBoards" 
            Me.nudActiveBoards.Size = New System.Drawing.Size(88, 27)
            Me.nudActiveBoards.TabIndex = 3 Me.nudActiveBoards.TextAlign = System.Windows.Forms.HorizontalAlignment.Right 
and the state of the
             'label2 
and the state of the
             Me.label2.Font = New System.Drawing.Font("Times New Roman", 9.0!, 
System.Drawing.FontStyle.Regular, System.Drawing.GraphicsUnit.Point, CType(0, Byte)) 
             Me.label2.Location = New System.Drawing.Point(200, 32) 
            Me. label2. Name = "label2"
            Me.label2.Size = New System.Drawing.Size(112, 24)
            Me. label2. TabIndex = 2Me.label2.Text = "Acitved Boards:"
and the state of the
```

```
 'label1
```

```
and the control of the
             Me.label1.Font = New System.Drawing.Font("Times New Roman", 9.0!, 
System.Drawing.FontStyle.Regular, System.Drawing.GraphicsUnit.Point, CType(0, Byte)) 
            Me.labell.Location = New System.Drawing.Point(16, 32)
            Me. labell. Name = "labell"
            Me.labell.Size = New System.Drawing.Size(96, 23)
            Me.label1.TabIndex = 1
             Me.label1.Text = "Total Boards:" 
and the control of the
             'tbxBoards 
and the control of the
             Me.tbxBoards.BackColor = System.Drawing.Color.FromArgb(CType(255, Byte), CType(255, 
Byte), CType(192, Byte)) 
             Me.tbxBoards.Font = New System.Drawing.Font("Times New Roman", 10.2!, 
System.Drawing.FontStyle.Bold, System.Drawing.GraphicsUnit.Point, CType(0, Byte)) 
             Me.tbxBoards.Location = New System.Drawing.Point(112, 32) 
             Me.tbxBoards.Name = "tbxBoards" 
            Me.tbxBoards.Size = New System.Drawing.Size(64, 27)
            Me.tbxBoards.TabIndex = 0
            Me.tbxBoards.Text = "0"
            Me.tbxBoards.TextAlign = System.Windows.Forms.HorizontalAlignment.Right
and the state of the
              'Form1 
and the state of the
            Me. AutoScaleBaseSize = New System. Drawing. Size(6, 18)
            Me. Client Size = New System. Drawing. Size (463, 400)
             Me.Controls.Add(Me.groupBox2) 
             Me.Controls.Add(Me.groupBox1) 
            Me. Name = "Form1"
            Me.Text = "Form1" Me.groupBox2.ResumeLayout(False) 
             Me.groupBox1.ResumeLayout(False) 
             CType(Me.nudActiveBoards, System.ComponentModel.ISupportInitialize).EndInit() 
            Me. ResumeLayout (False)
```
End Sub

```
 Dim cpiodio As PIODIO 
 Dim wBaseAddr As Long 
 Dim wIrq As Integer 
 Dim wSubVendor As Integer, wSubDevice As Integer, wSubAux As Integer 
 Dim wSlotBus As Integer, wSlotDevice As Integer 
 Dim wInitialCode As Integer 
 Dim wTotalBoards As Integer
```

```
 Private Sub Form1_Load(ByVal sender As System.Object, ByVal e As System.EventArgs) 
Handles MyBase.Load
```

```
 Dim Rtn 
 cpiodio = New PIODIO 
 Const PIO_D48 As Integer = &H800130
```

```
 wInitialCode = PIODIO.PIODIO_DriverInit() 
nudActiveBoards.Text = 0If wInitialCode \leq 0 Then
     Rtn = MsgBox("Driver initialize error!!!", , "PIODIO Card Error") 
    btnTestDIO. Enable d = False Exit Sub 
 End If
```

```
If PIODIO.PIODIO SearchCard(wTotalBoards, PIO D48) \Diamond 0 Then
     Rtn = MsgBox("Search Card Error!!", , "PIODIO Card Error") 
     btnTestDIO.Enabled = False 
     Exit Sub 
 End If
```

```
 btnTestDIO.Enabled = True 
     tbxBoards.Text = wTotalBoards 
    nudActiveBoards.Minimum = 0 nudActiveBoards.Maximum = wTotalBoards - 1 
 End Sub
```
 Private Sub btnExit\_Click(ByVal sender As System.Object, ByVal e As System.EventArgs) Handles btnExit.Click

```
Me.Close()
```

```
 End Sub
```
 Private Sub btnTestDIO\_Click(ByVal sender As System.Object, ByVal e As System.EventArgs) Handles btnTestDIO.Click

> Dim wRetVal As Integer Dim InVal1 As Integer Dim InVal2 As Integer Dim InVal3 As Integer Dim i As Long

```
 lbxRst.Items.Clear()
```

```
 If Val(nudActiveBoards.Value) > Val(tbxBoards.Text - 1) _
```

```
 Or Val(nudActiveBoards.Value) < 0 Then
```
lbxRst.Items.Add("Invalid board number, Pls retry!!")

End If

wRetVal = PIODIO.PIODIO\_GetConfigAddressSpace(Val(nudActiveBoards.Value), \_ wBaseAddr, wIrq, wSubVendor, wSubDevice, wSubAux, wSlotBus, wSlotDevice)

If w $\text{Re}tVal \geq 0$  Then

```
 lbxRst.Items.Add("Get Config-Address-Space Error !!") 
 Exit Sub
```
End If

```
btnTestDIO. Enable d = False '//************************************************************
 '// step 1: enable all DI/DO port 
 '//*** 
 lbxRst.Items.Add("Enable All DI/DO ") 
 lbxRst.Items.Add(" ") 
 cpiodio.PIODIO_OutputByte(wBaseAddr, 1) '// enable DI/DO
```

```
 lbxRst.Items.Add("Setting Port 0, 1, 2 to Output-Mode") 
 cpiodio.PIODIO_OutputByte((wBaseAddr + &HCC), &H80)
 lbxRst.Items.Add("Setting Port 3, 4, 5 to Input-Mode") 
 cpiodio.PIODIO_OutputByte((wBaseAddr + &HDC), &H9B)
 lbxRst.Items.Add(" ")
```

```
i = 1While i \leq M80
```

```
 cpiodio.PIODIO_OutputByte(wBaseAddr + &HC0, i) '// Port 0 
     cpiodio.PIODIO_OutputByte(wBaseAddr + &HC4, i) '// Port 1 
     cpiodio.PIODIO_OutputByte(wBaseAddr + &HC8, i) '// Port 2 
     lbxRst.Items.Add("Output Port 2, 1, 0 (Hex)= " _ 
                  + Hex(i) + " " -+ Hex(i) + " " -+ Hex(i))
     InVal1 = cpiodio.PIODIO_InputByte(wBaseAddr + &HD0) '// Port 3 
     InVal2 = cpiodio.PIODIO_InputByte(wBaseAddr + &HD4) '// Port 4 
     InVal3 = cpiodio.PIODIO_InputByte(wBaseAddr + &HD8) '// Port 5 
     lbxRst.Items.Add(" Input Port 5, 4, 3 (Hex)= " _ 
                        + Hex(InVal3) + " " -+ Hex(InVal2) + " "
                         + Hex(InVal1)) 
     lbxRst.Items.Add("Delay 100 mSec.") 
     lbxRst.Items.Add(" ") 
     Thread.Sleep(100) 
    i = i * 2 End While
```

```
 lbxRst.Items.Add(" ") 
 lbxRst.Items.Add(" ") 
 lbxRst.Items.Add("Setting Port 3, 4, 5 to Output-Mode") 
 cpiodio.PIODIO_OutputByte((wBaseAddr + &HDC), &H80)
 lbxRst.Items.Add("Setting Port 0, 1, 2 to Input-Mode") 
 cpiodio.PIODIO_OutputByte((wBaseAddr + &HCC), &H9B)
 lbxRst.Items.Add(" ")
```

```
i = 1While i \leq kH80
```
cpiodio.PIODIO\_OutputByte(wBaseAddr + &HD0, i) '// Port 3

```
 cpiodio.PIODIO_OutputByte(wBaseAddr + &HD4, i) '// Port 4 
     cpiodio.PIODIO_OutputByte(wBaseAddr + &HD8, i) '// Port 5 
    lbxRst.Items. Add("Output Port 5, 4, 3 (Hex)= " _+ Hex(i) + " " -+ Hex(i) + " " -+ Hex(i))
     InVal1 = cpiodio.PIODIO_InputByte(wBaseAddr + &HC0) '// Port 0 
     InVal2 = cpiodio.PIODIO_InputByte(wBaseAddr + &HC4) '// Port 1 
     InVal3 = cpiodio.PIODIO_InputByte(wBaseAddr + &HC8) '// Port 2 
     lbxRst.Items.Add(" Input Port 2, 1, 0 (Hex)= " _ 
                       + Hex(InVal3) + " " -+ Hex(InVal2) + " " - + Hex(InVal1)) 
     lbxRst.Items.Add("Delay 100 mSec.") 
     lbxRst.Items.Add(" ") 
     Thread.Sleep(100) 
    i = i * 2 End While 
 lbxRst.Items.Add(" The End ")
```

```
 btnTestDIO.Enabled = True
```
End Sub

End Class

End Namespace